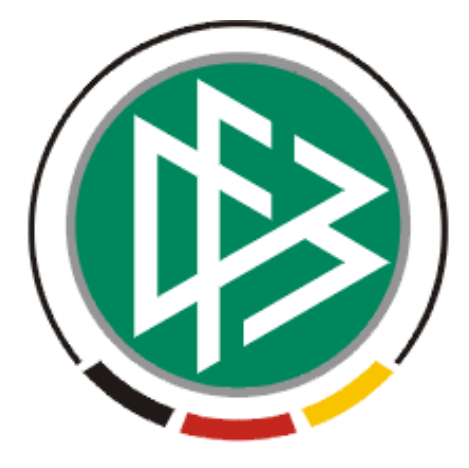

# DFB Medien GmbH & Co. KG

# **Freigabemitteilung Nr. 8**

**System: Nationales Passwesen – Version 2.9** 

 **Version:** V 1.0

 **Datum:** 09.06.06  **Name:** Eva Rasinski

 **Erstellt: Letzte Änderung:** 

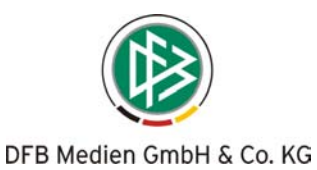

# **Inhaltsverzeichnis**

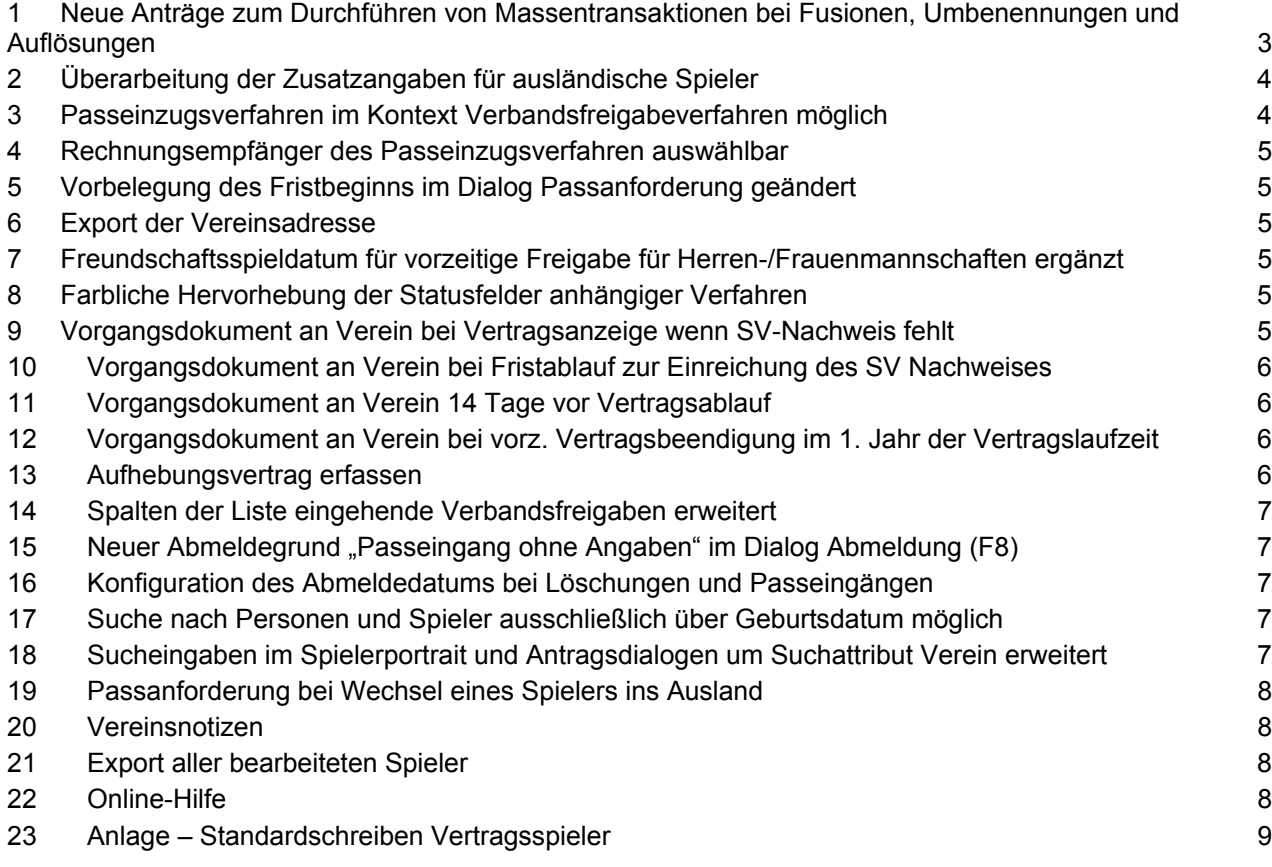

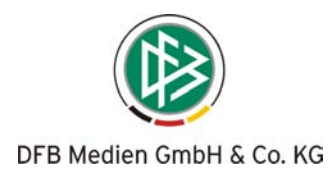

## **1 Neue Anträge zum Durchführen von Massentransaktionen bei Fusionen, Umbenennungen und Auflösungen**

In der Komponente Passstelle stehen drei neue Funktionen zur Massenverarbeitung von Spielern eines Vereins zur Verfügung:

- Vereinswechsel (Grund: i.d.R Vereinsfusionen)
- Vereinsabmeldung (Grund. i.d.R. Vereinsauflösungen)
- Ausweisdruck (Grund: i.d.R Vereinsumbenennungen)

 Der Geschäftsprozess zum Durchführen einer Massentransaktion umfasst im Wesentlichen drei Schritte.

Im **ersten Schritt** legt der Benutzer einen der oben genannten Aufträge an. In diesem Auftrag werden alle erforderlichen Angaben zum Durchführen der Massentransaktion hinterlegt.

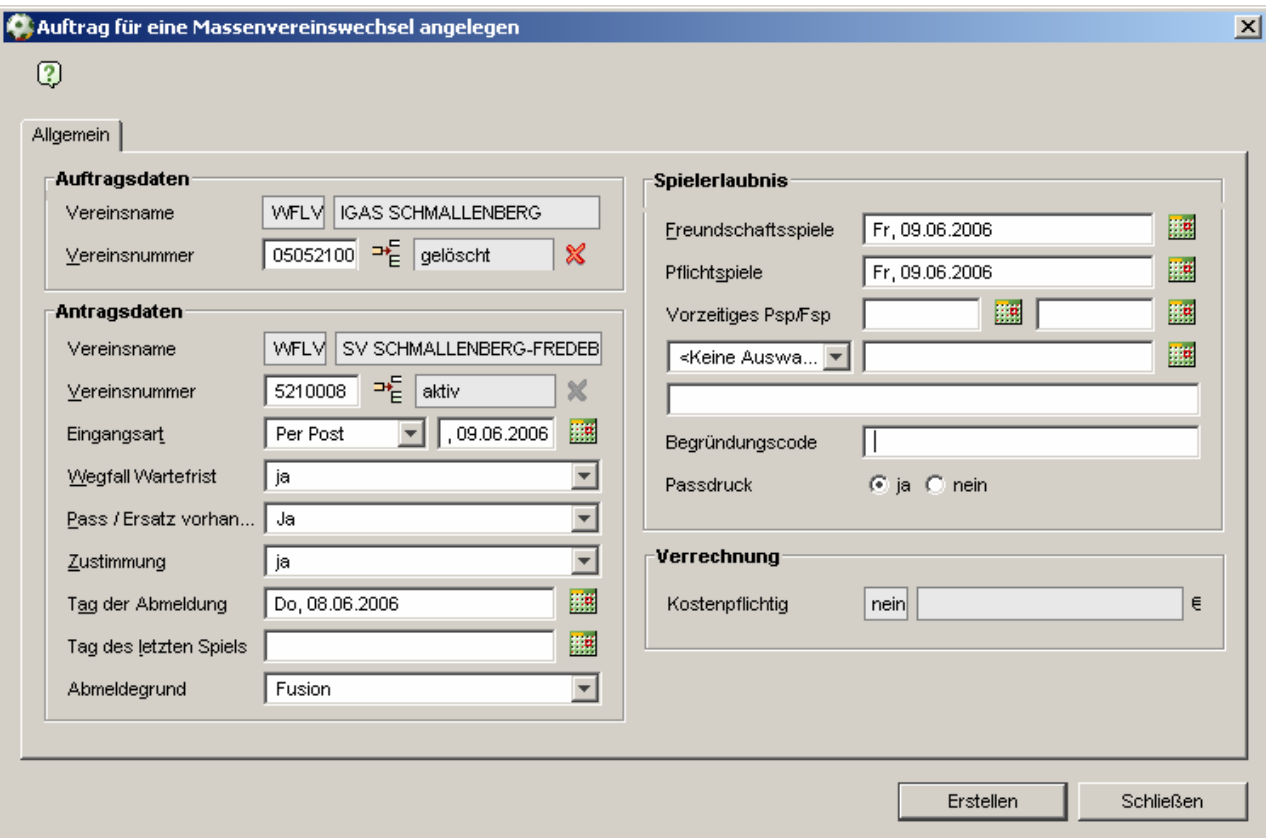

Im **zweiten** Schritt wird die eigentliche Massentransaktion durchgeführt. Nach Anlage des Auftrages wird automatisch die Liste der Spieler des ausgewählten Vereins zur Bearbeitung bereitgestellt. Ein zusätzlicher Filter oberhalb der Spielerliste ermöglicht die Einschränkung der Liste auf eine bestimmte Altersklasse oder Geschlecht.

 Der Vereinswechsel, die Abmeldung oder der Ausweisdruck kann wahlweise für alle oder eine Auswahl der Spieler durchgeführt werden. Hierfür markiert der Bearbeiter mittels einer Check-Box die gewünschten Datensätze und führt die Massenbearbeitung durch. Für alle Spieler wird hierbei automatisch ein entsprechender Antrag generiert, so dass eine etwaige Stornierung einzelner Vorgänge wie bisher möglich ist.

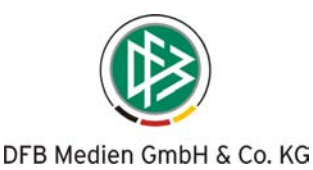

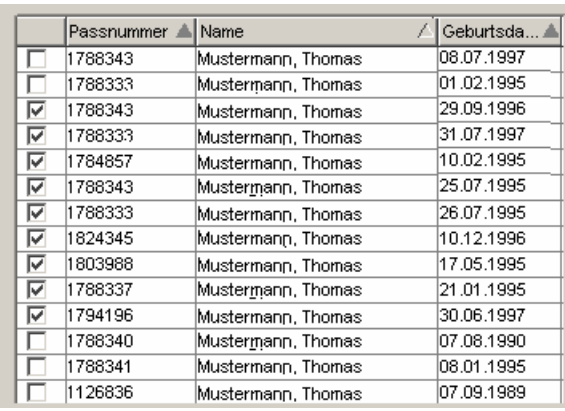

 Sobald die Abmeldungen, Vereinswechsel oder Ausweisdruck für alle markierten Spieler abgeschlossen sind, erhält der Bearbeiter einen entsprechenden Hinweis. Zusätzlich wird im Menü Extra ein Report abgelegt, in dem das Ergebnis der Massenbearbeitung aufgeführt ist. Spieler die z.B. auf Grund eines Fehlers nicht bearbeitet werden konnten, werden in dem **Report** untereinander aufgelistet. Bis das System den Auftrag vollständig durchgeführt hat können einige Minuten vergehen, aus diesem Grund wird der Job asynchron gestartet, so dass der Bearbeiter in der Zwischenzeit andere Arbeiten mit der Applikation durchführen kann.

Als letzten **(dritten) Schritt** schließt der Anwender den Auftrag ab.

Da sich die Massentransaktion zeitlich über einen längeren Zeitraum erstrecken kann, wird der Auftrag bei Neuanlage mit dem Status "gestartet" in der Arbeitsmappe "Aufträge zur Massenverarbeitung" abgelegt und kann dort jederzeit zur Abarbeitung der restlichen Spieler geöffnet werden. Ist die Bearbeitung aller Spieler abgeschlossen, kann der Auftrag beendet werden.

Zur Buchung dieser Vorgänge stehen zwei Optionen zur Auswahl: Entweder erfolgt die Buchung bei Abschluss des Auftrages **einmalig für den gesamten Vorgang** oder **pro Spieler**, der im Rahmen des Auftrages bearbeitet wurde.

#### *Zulieferung:*

*Schicken Sie uns bitte die gewünschte Artikelkonfiguration zu.*

## **2 Überarbeitung der Zusatzangaben für ausländische Spieler**

Gemäß der Vorgabe des DFB wurden die für einen DFB-Freigabeantrag relevanten Zusatzangaben für ausländische überarbeitet.

## **3 Passeinzugsverfahren im Kontext Verbandsfreigabeverfahren möglich**

Bei einer eingehenden Verbandsfreigabe kann neben bzw. anstelle der Passanforderung ein Passeinzugsverfahren eingeleitet werden.

Für das Passeinzugsverfahren kann ein Artikel konfiguriert und ein individuelles Vorgangsdokument hinterlegt werden.

#### *Voreinstellung:*

*Vor eingestellt sind der Artikel und das Vorgangsdokument, welche bei dem Passeinzugsverfahren im Kontext eines regionalen Vereinswechsels konfiguriert sind.*

#### *Zulieferung:*

*Sofern Sie einen anderen Artikelpreis oder ein anderes Vorgangsdokument wünschen, schicken Sie uns die erforderlichen Informationen bitte zu.* 

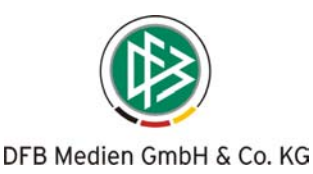

## **4 Rechnungsempfänger des Passeinzugsverfahren auswählbar**

Wahlweise kann beim Abschließen eines Passeinzugsverfahrens eine Buchung für den abgebenden oder aufnehmende Verein durchgeführt werden. Im Dialog Passeinzugsverfahren steht eine weitere Lisbox zur Auswahl, aus der der Bearbeiter den zu belastenden Verein vor dem Abschließen des Verfahrens festlegen kann.

*Voreinstellung: Voreingestellt ist der abgebende Verein*

## **5 Vorbelegung des Fristbeginns im Dialog Passanforderung geändert**

Das Datum für den Fristbeginn der Passanforderung wird automatisch mit dem Abmeldedatum vorbelegt, wenn dieses weniger als 14 Tage vor Antragseingang liegt. Liegt im Vereinswechselantrag kein Abmeldedatum vor oder liegt das Abmeldedatum länger als 14- Tage zurück, wird wie bisher das Antragseingangsdatum als Datum für den Fristbeginn vorbelegt.

## **6 Export der Vereinsadresse**

In der Komponente Verbandsorganisation steht im Hauptmenü unterhalb des Menütitels Datei die Funktion Export" zur Auswahl, sofern im Navigationsbaum der Verband, ein Bezirk oder Kreis markiert wurde.

Bei dem Export werden wahlweise nur die offizielle oder alle Adressen des Vereins ausgegeben.

## **7 Freundschaftsspieldatum für vorzeitige Freigabe für Herren- /Frauenmannschaften ergänzt**

Bei der Erteilung einer vorzeitigen Freigabe für Herren-/Frauenmannschaften im Kontext einer Erstausstellung, im Kontext eines Vereinswechsels oder bei separater Antragstellung (Alt+2), steht neben dem Datum für Pflichtspiele auch das Datum für Freundschaftsspiele zur Erfassung bereit. Das Freundschaftsspieldatum wird jeweils mit dem Antragseingangsdatum vorbelegt.

## **8 Farbliche Hervorhebung der Statusfelder anhängiger Verfahren**

In den Anträgen auf Spielerlaubnis werden die unterschiedlichen Zustände etwaiger Passeinzugsverfahren, DFB- oder Verbandsfreigabeanträge farblich hervorgehoben: Genehmigte Verfahren werden "grün", abgewiesene Verfahren "rot" und laufende Verfahren "gelb" visualisiert.

## **9 Vorgangsdokument an Verein bei Vertragsanzeige wenn SV-Nachweis fehlt**

Liegt bei Anlage eines Vertrages kein Sozialversicherungsnachweis (SV-Nachweis) vor, wird mit Speicherung des Datensatzes automatisch ein entsprechendes Schreiben für den Verein erzeugt.

#### *Voreinstellung:*

*Für diesen Vorgang ist für alle Mandanten ein Standardschreiben (Siehe Anlage) konfiguriert.* 

## *Zulieferung:*

*Sofern Sie einen individuellen Text wünschen, schicken Sie uns die erforderlichen Informationen bitte zu.* 

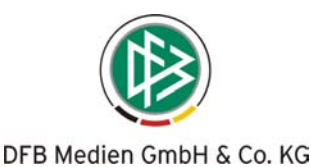

## **10 Vorgangsdokument an Verein bei Fristablauf zur Einreichung des SV Nachweises**

Läuft die Frist zur Einreichung des SV-Nachweises für Vertragsspieler ab, erzeugt das Passprogramm 1 x täglich automatisch ein Schreiben für die jeweiligen Vereine und stellt dieses in der Komponente Sammeldruck im Ordner Vertragsdokumente für den Ausdruck bereit.

Der zuständige Passstellenmitarbeiter muss daher täglich die Sammeldruckdatei öffnen und prüfen, ob neue Dokumente für den Ausdruck erzeugt wurden.

#### *Voreinstellung:*

*Für diesen Vorgang ist in allen Mandanten ein Standardschreiben (siehe Anlage) konfiguriert.* 

#### *Zulieferung:*

*Sofern Sie einen individuellen Text wünschen, schicken Sie uns die erforderlichen Informationen bitte zu.* 

## **11 Vorgangsdokument an Verein 14 Tage vor Vertragsablauf**

1 x täglich erzeugt das Passprogramm für alle die Vereine automatisch ein Erinnerungsschreiben, bei denen der Vertrag in 14 Tagen ausläuft und noch kein neuer Vertrag für die nächste Spielzeit vorliegt.

Das Schreiben wird in der Komponente Sammeldruck im Ordner Vertragsdokumente für den Ausdruck bereitgestellt.

Der zuständige Passstellenmitarbeiter muss daher täglich die Sammeldruckdatei öffnen und prüfen, ob neue Dokumente für den Ausdruck erzeugt wurden.

#### *Voreinstellung:*

*Für diesen Vorgang ist für alle Mandanten ein Standardschreiben (siehe Anlage) konfiguriert.* 

#### *Zulieferung:*

*Sofern Sie einen individuellen Text wünschen, schicken Sie uns die erforderlichen Informationen bitte zu.* 

## **12 Vorgangsdokument an Verein bei vorz. Vertragsbeendigung im 1. Jahr der Vertragslaufzeit**

Wird ein Vertrag innerhalb des 1. Jahres der Vertragslaufzeit vorzeitig beendet und lag für diesen Spieler bei Ausstellung der Spielerlaubnis eine Nicht-Zustimmung vor, wird mit der Speicherung des Datensatzes ein Vorgangsdokument für den entsprechenden Verein erzeugt.

## **13 Aufhebungsvertrag erfassen**

Verträge, deren Vertragsbeginn in der Zukunft liegt, können mittels der Funktion "Vertrag aufheben" beendet werden.

Die Funktion "Vertrag vorzeitig beenden" steht dagegen für die Verträge zur Verfügung, deren Vertragsbeginn bereits in der Vergangenheit liegt.

Durch Markierung eines Vertrages in der Arbeitsmappe Verträge und rechten Mausklick, werden im Kontextmenü die beiden Menüoptionen zur Auswahl angeboten.

Für beide Vorgänge ist jeweils derselbe Artikel konfiguriert.

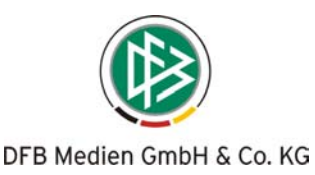

## **14 Spalten der Liste eingehende Verbandsfreigaben erweitert**

In der Arbeitsmappe eingehende Verbandsfreigaben werden zwei zusätzliche Werte angezeigt, die dem Bearbeiter über den Status eines anhängigen Passeinzugsverfahren bzw. Passanforderungen Auskunft geben.

## 15 Neuer Abmeldegrund "Passeingang ohne Angaben" im Dialog Abmeldung **(F8)**

Geht der Spielerpass ohne Angaben in der Passstelle ein kann der Passeingang bzw. die Löschung mittels des Dialoges Abmeldung (F8) erfasst werden.

Zur Unterscheidung dieser "Abmeldungen" von denen, bei denen die Passrückseite vollständig ausgefüllt wurde, steht ein weiterer Abmeldegrund "Passeingang ohne Angaben" zur Verfügung.

Bei einem späteren Vereinswechsel dieses Spielers wird der ausgewählte Abmeldegrund dem Sachbearbeiter angezeigt.

## **16 Konfiguration des Abmeldedatums bei Löschungen und Passeingängen**

In der Mandantenkonfiguration kann pro Mandant festgelegt werden, welcher Wert als Abmeldedatum im Dialog Abmeldung (F8) automatisch gespeichert werden soll, wenn z.B. im Rahmen einer Löschung oder eines Passrückgangs keine entsprechende Angabe auf der Passrückseite vermerkt wurde.

Wird mittels des Dialoges Abmeldung (F8) z.B. eine Löschung ohne Abmeldedatum gespeichert, wird je nach Konfiguration das Abmeldedatum automatisch generiert:

- a) Abmeldedatum = Antragseingangsdatum
- b) Abmeldedatum = Antragseingangsdatum minus sechs Monate + 1Tag

*Voreinstellung:* 

*a)*

## **17 Suche nach Personen und Spieler ausschließlich über Geburtsdatum möglich**

Um die Suche nach Personen oder Spieler der Datenbank zu starten, müssen mindestens folgende Eingaben vorliegen:

**Passnummer** ODER **Namen** ODER (**Vorname und Geburtsdatum**) ODER **Geburtsdatum.** Im Feld Name und Vorname müssen mindestens 2 Zeichen erfasst werden.

## **18 Sucheingaben im Spielerportrait und Antragsdialogen um Suchattribut Verein erweitert**

Im Spielerportrait oder bei der Neuanlage eines Antrages kann alternativ der Verein als Suchkriterium angegeben werden.

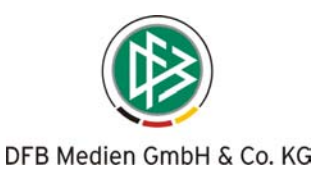

## **19 Passanforderung bei Wechsel eines Spielers ins Ausland**

Zur Durchführung einer Passanforderung bei Wechsel eines Spielers ins Ausland, wurde die stellvertretende Verbandsfreigabe erweitert. Geht eine DFB-Freigabeanfrage ein, kann im Dialog stellvertretende Verbandsfreigabe als aufnehmender Verband der DFB eingetragen werden. Ein Vereinsname ist bei diesem Vorgang ebenfalls zu erfassen. (Die genaue Vereinsnummer werden wir Ihnen noch liefern).

Nach Speicherung des Antrages stehen die bekannten Funktionen zum Einleiten einer Passanforderung oder eines Passeinzugsverfahrens zur Auswahl.

## **20 Vereinsnotizen**

Zu einem Verein der Komponente Verbandsorganisation können Notizen hinterlegt werden. Im Dialog Verein bearbeiten steht hierfür ein weiterer Karteireiter zur Auswahl.

## **21 Export aller bearbeiteten Spieler**

Im Nationalen Passwesen steht eine neue Auswertung "Spieler mit Vorgängen" zur Verfügung. Alle Spieler zu denen im System ein Vorgang vorliegt, dessen Bearbeitungsdatum innerhalb des definierten Zeitraums liegt, können aus der Liste heraus exportiert werden.

## **22 Online-Hilfe**

Im Nationalen Passwesen kann die Online-Hilfe über das Hauptmenü oder durch Klick auf das Fragezeichen aufgerufen werden.

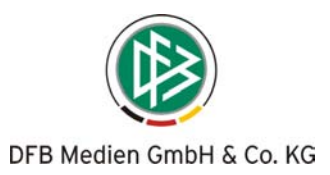

## **23 Anlage – Standardschreiben Vertragsspieler**

#### **Vorgangsdokument bei Vertragsanzeige ohne SV-Nachweis**

<Empfänger Verein>

 $<$ Datum $>$ 

Vertragsanzeige ohne Nachweis über Abführung der steuer- u. sozialversicherungsrechtl. Abgaben

< Begrüßung>,

Sie haben uns den am <Vertragsbeginn> beginnenden Vertragsspielervertrag zwischen Ihrem Verein und <dem/der nachfolgende(n) Spieler/in> vorgelegt.

**<Name, Vorname>: <Geburtsdatum>: <Pass-Nr.:>** 

Sie sind dazu verpflichtet, uns gemäß der Spielordnung binnen drei Monaten nach Vertragsbeginn, einen Nachweis über die Abführung der steuer- und sozialversicherungsrechtlichen Abgaben zu erbringen. Wir weisen Sie darauf hin, dass Sie uns diesen Nachweis bis zum

#### **<FETT FRISTABLAUF>**

vorlegen müssen. Andernfalls ruht die Spielberechtigung des Spielers ab dem Tag nach Ablauf der Frist. Sollten Sie den Spieler dennoch einsetzen, werden die entsprechenden Spiele ab diesem Zeitpunkt als verloren gewertet und wir sind leider dazu gezwungen eine Strafe zur verhängen.

<Mit freundlichen Grüßen> <Mitgliedsorganisation> <Absender mandantenspezifisch>

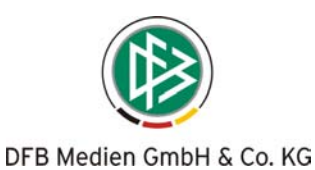

#### **Vorgangsdokument an Verein bei Fristablauf zur Einreichung des SV Nachweises**

<Empfänger Verein>

 $<$ Datum $>$ 

Frist zur Einreichung des Sozialversicherungsnachweises abgelaufen

< Begrüßung>,

hiermit möchten wir Sie darüber informieren, dass für die nachfolgend aufgeführte/n Spieler die Frist zur Einreichung des SV- Nachweises abgelaufen ist.

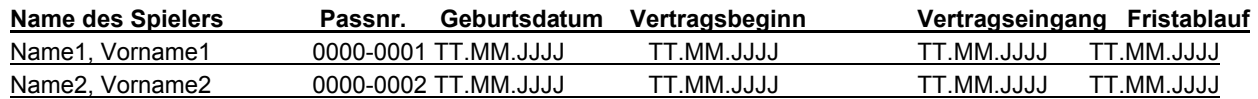

Für alle aufgeführten Spieler ruht die Spielerlaubnis ab dem Tage des Fristablaufs bis zur Vorlage des Nachweises. Sollten die Spieler dennoch eingesetzt werden, werden die entsprechenden Spiele als verloren gewertet und eine Strafe verhängt.

<Mit freundlichen Grüßen> <Mitgliedsorganisation> <Absender>

Dieses Schreiben wurde maschinell erzeugt und ist auch ohne Unterschrift gültig.

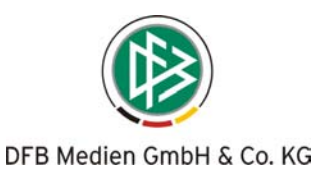

#### **Vorgangsdokument an Verein 14 Tage vor Vertragsablauf**

<Empfänger Verein> *mandantenspezifisch*

<Datum>

**Vertragsablauf in 14 Tagen** 

< Begrüßung>,

hiermit möchten wir Sie darüber informieren, dass für die nachfolgend aufgeführten Spieler der Vertrag in den nächsten 14 Tagen abläuft. Mit Ende des Vertrages erlischt auch die Spielerlaubnis für Ihren Verein. Bitte denken Sie daran uns rechtzeitig einen Antrag auf Spielerlaubnis oder eine Vertragsverlängerung einzureichen.

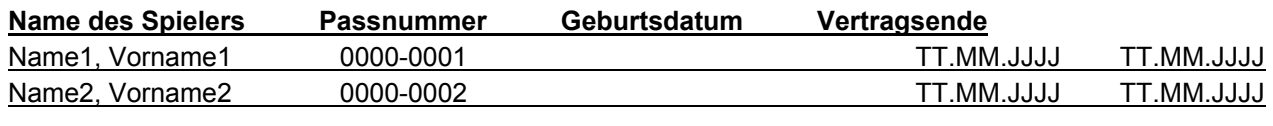

<Mit freundlichen Grüßen>

<Mitgliedsorganisation>

< Absender>

Dieses Schreiben wurde maschinell erzeugt und ist auch ohne Unterschrift gültig.

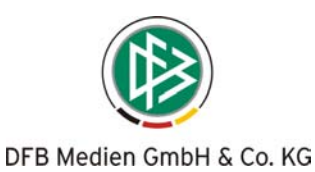

## **Vorgangsdokument an Verein bei vorz. Vertragsbeendigung im 1. Jahr der Vertragslaufzeit**

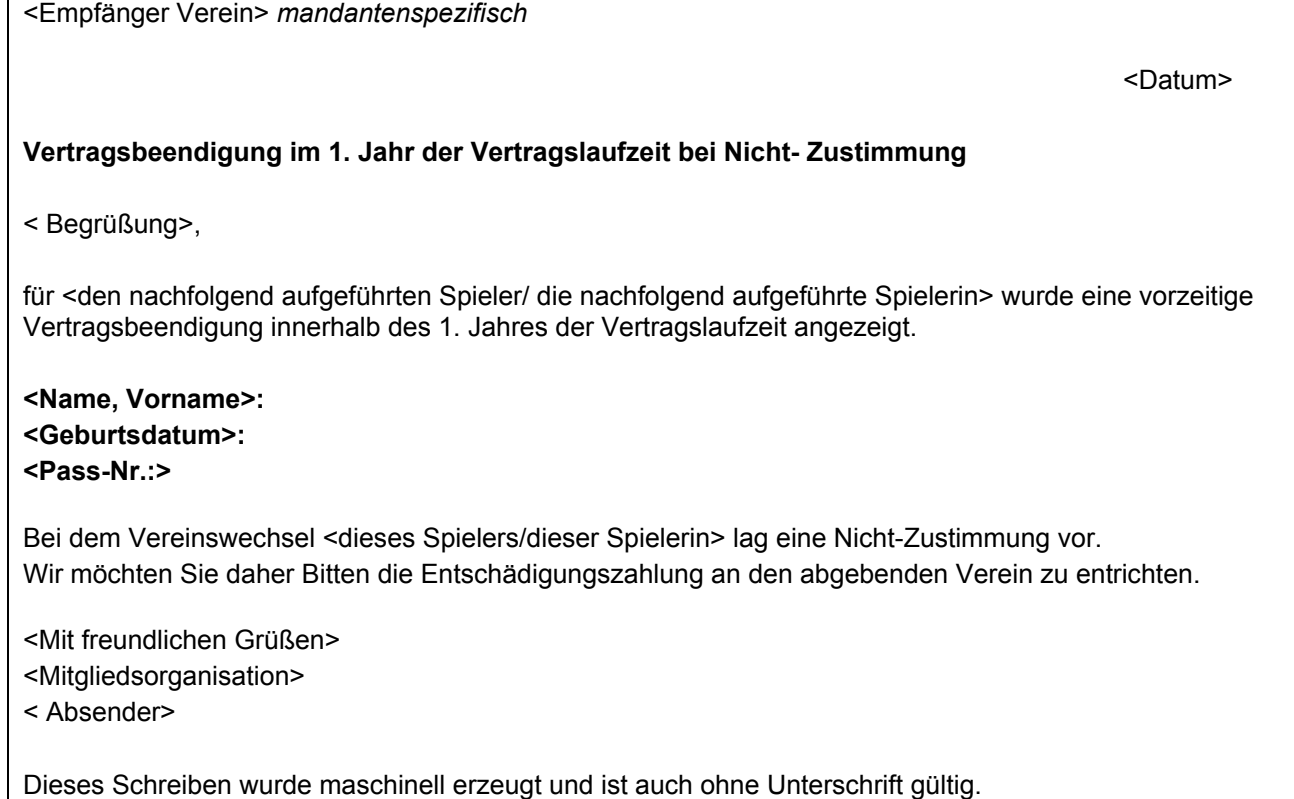